**ENGLISH**

# **ENGLISH** ENGLISH

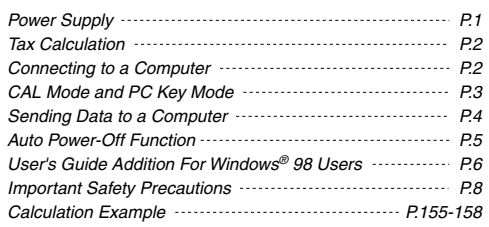

This calculator comes with a dual power source. The duration of alkaline battery depends entirely on individual usage. When the battery is exhausted, you can still use the solar cell to power the calculator.

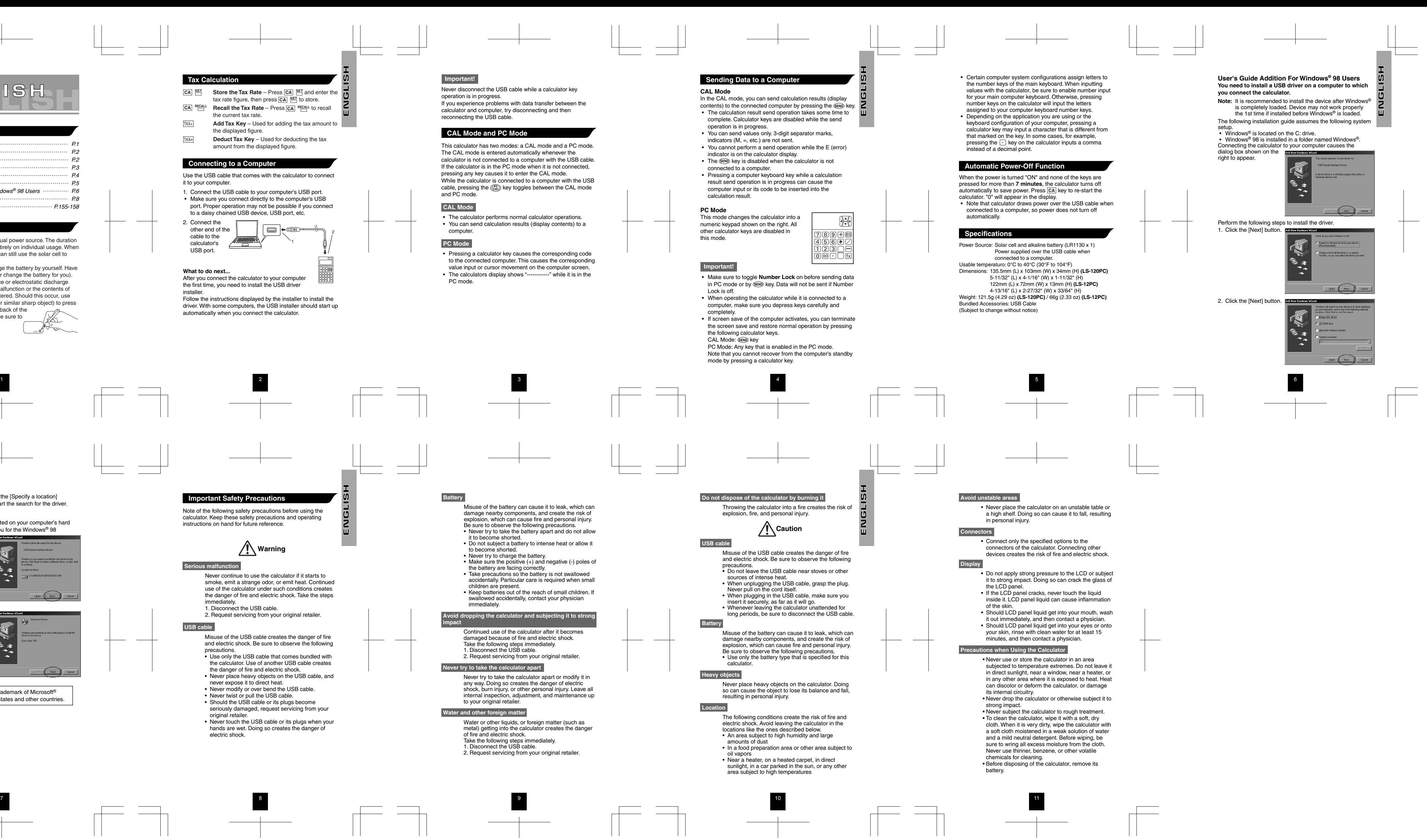

- (**Note:** Do not attempt to change the battery by yourself. Have a Canon Service Center change the battery for you). Electromagnetic interference or electrostatic discharge
- may cause the display to malfunction or the contents of the memory to be lost or altered. Should this occur, use the tip of a ball point pen (or similar sharp object) to press the [RESET] button on the back of the calculator. After resetting, be sure to

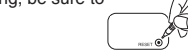

1. Connect the USB cable to your computer's USB port. • Make sure you connect directly to the computer's USB port. Proper operation may not be possible if you connect to a daisy chained USB device, USB port, etc.

set the tax rate again.

- the current tax rate.
- $TAX+$ **Add Tax Key** – Used for adding the tax amount to the displayed figure.
- $TAX-$ **Deduct Tax Key** – Used for deducting the tax amount from the displayed figure.

#### **Contents**

## **Power Supply**

## **Connecting to a Computer**

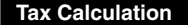

Use the USB cable that comes with the calculator to connect it to your computer.

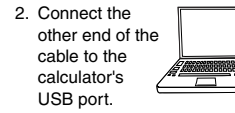

**What to do next...** After you connect the calculator to your computer the first time, you need to install the USB driver

installer.

Follow the instructions displayed by the installer to install the driver. With some computers, the USB installer should start up automatically when you connect the calculator.

**Store the Tax Rate** – Press  $\overline{CA}$  **SET** and enter the tax rate figure, then press  $\overline{CA}$  SET to store. **CA**

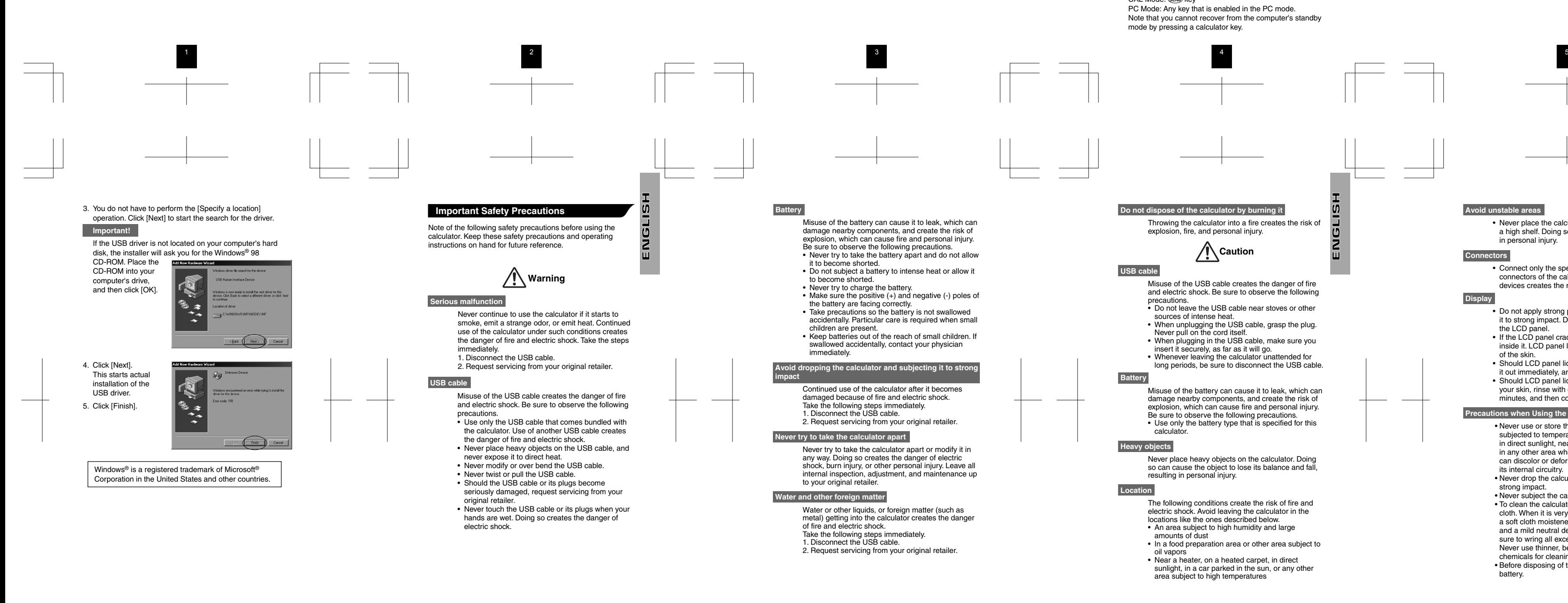

This calculator has two modes: a CAL mode and a PC mode. The CAL mode is entered automatically whenever the calculator is not connected to a computer with the USB cable. If the calculator is in the PC mode when it is not connected. pressing any key causes it to enter the CAL mode. While the calculator is connected to a computer with the USB cable, pressing the  $\langle \xi_{AB}^{\text{PC}} \rangle$  key toggles between the CAL mode and PC mode.

## **CAL Mode**

• The calculator performs normal calculator operations. • You can send calculation results (display contents) to a computer.

# **PC Mode**

- Pressing a calculator key causes the corresponding code to the connected computer. This causes the corresponding value input or cursor movement on the computer screen. • The calculators display shows "------------" while it is in the
- PC mode.

# **CAL Mode and PC Mode**

#### **Important!**

Never disconnect the USB cable while a calculator key operation is in progress. If you experience problems with data transfer between the calculator and computer, try disconnecting and then reconnecting the USB cable.

1

o-co-

2

 $\Box$